# **Study Cum Conduct Certificate User can generate Study Cum Conduct Certificate on the request from student at the time of leaving school.**

Click on Study Cum Conduct Certificate. You will get the window as shown below.

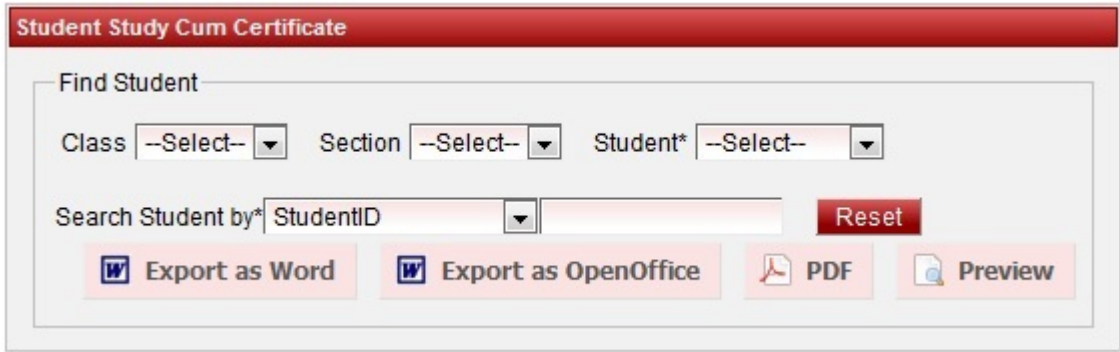

Select Class, Section, Student as shown below

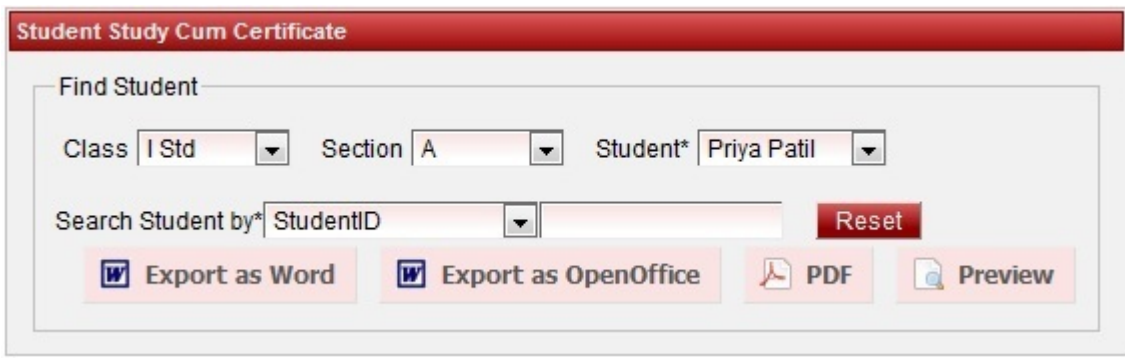

#### **Preview**

Click on Preview, you can see the preview of the Study cum conduct certificate as shown below.

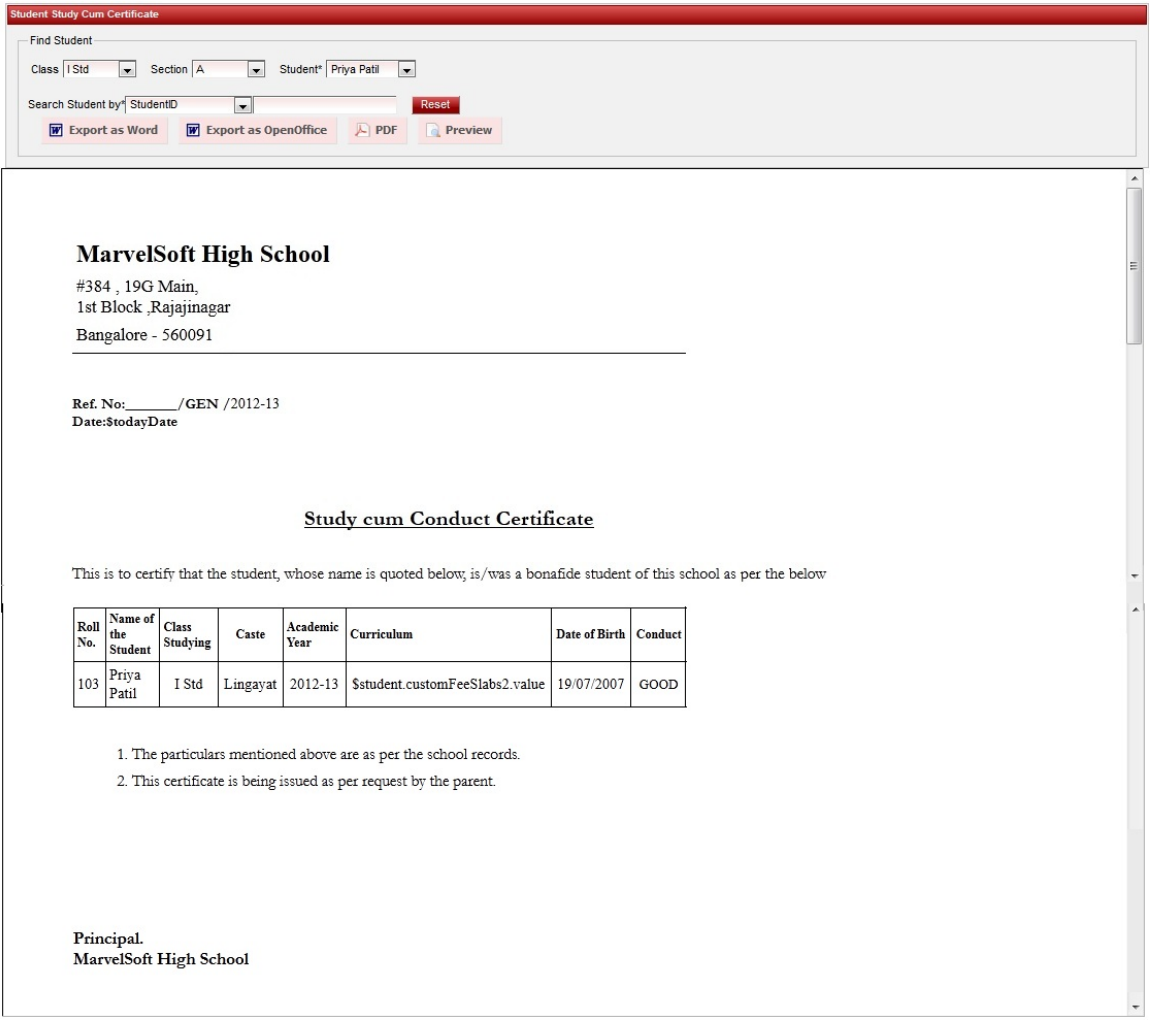

### **PDF**

Click on PDF to generate certificate in PDF format. You will get an dialog box, click on OK to open the certificate in PDF format as shown below.

### **Error rendering macro 'viewpdf' : The viewfile macro is unable to locate the attachment "study-cum-conduct.pdf" on this page**

### **ODT**

Click on Export to Open Office the certificate will be generated in odt format. You can save in odt or any Open Office supporting format.

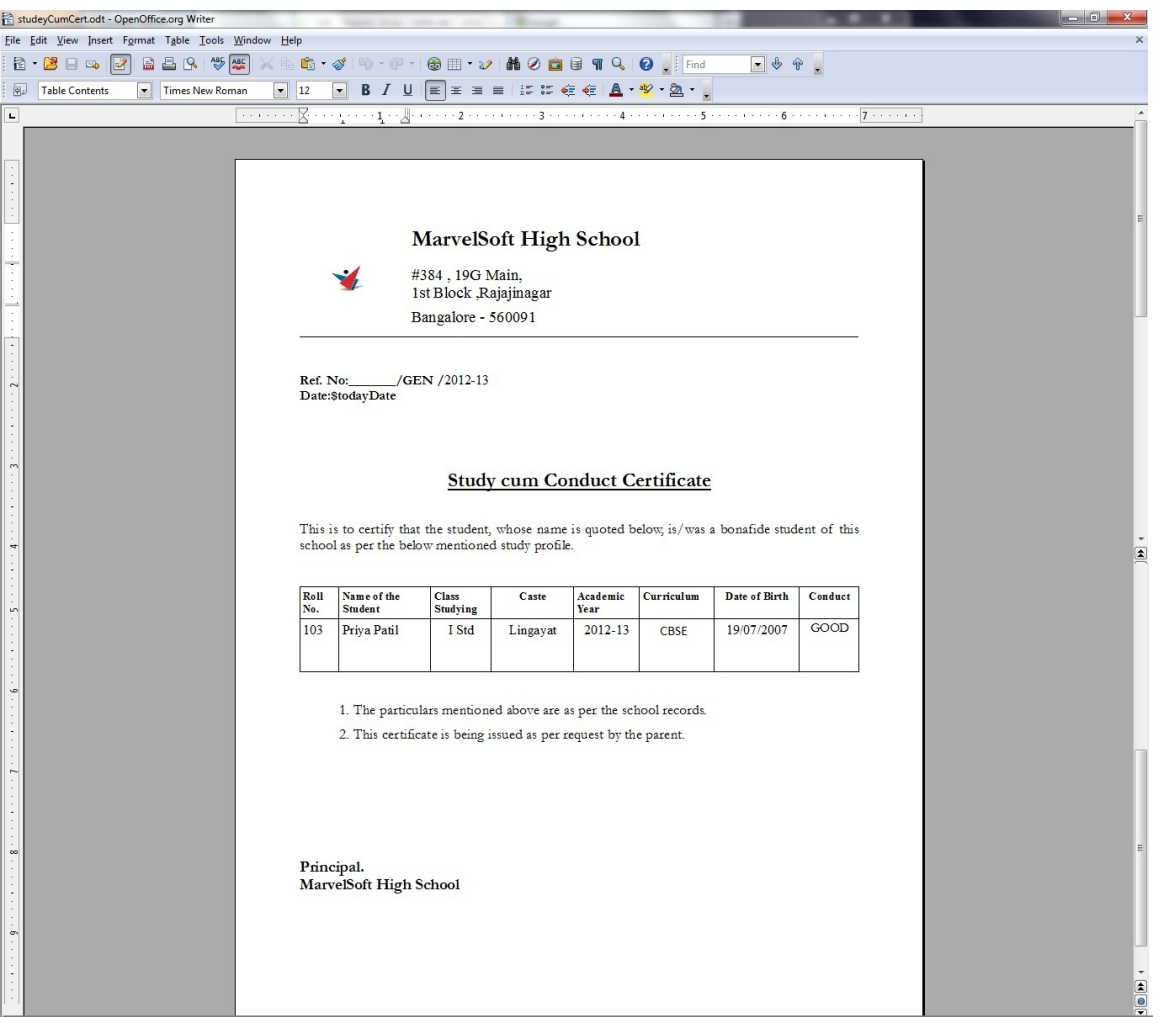

### **MS Word**

Click on Export to Word to generate the certificate in word format.

## **Error rendering macro 'viewdoc' : The viewfile macro is unable to locate the attachment "studeyCumCert.docx" on this page**

**O** Finally save the certificate in required format and take the print.